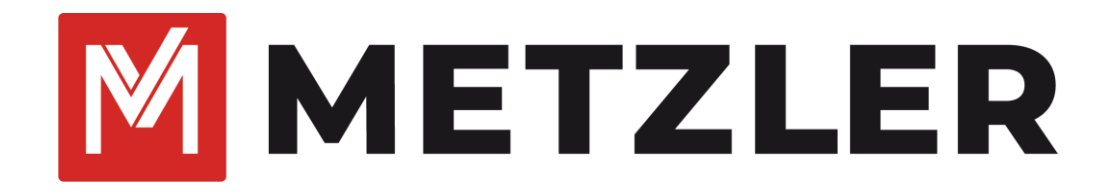

# *Touch Display Module VDM10-Horizon Firmware Upgrade*

Version 1.0 – 14.03.2024

# **Rechtliche Informationen**

©2024 Metzler GmbH. Alle Rechte vorbehalten.

## **Über diese Anleitung**

Die Kurzanleitung enthält Anweisungen zur Verwendung und Verwaltung des Produkts. Bilder, Diagramme, Abbildungen und alle anderen Informationen dienen nur der Beschreibung und Erläuterung. Die in der Kurzanleitung enthaltenen Informationen können aufgrund von Firmware-Updates oder aus anderen Gründen ohne vorherige Ankündigung geändert werden. Die neueste Version dieser Anleitung finden Sie auf der Metzler-Website [\(https://edelstahl-tuerklingel.de/vdm10/faq\)](https://edelstahl-tuerklingel.de/vdm10/faq).

Bitte verwenden Sie diese Kurzanleitung unter Anleitung und mit Unterstützung von Fachleuten, die im Support des Produkts geschult sind.

## **Markenzeichen**

METZLER und andere Marken und Logos von Metzler sind in verschiedenen

Gerichtsbarkeiten Eigentum von Metzler. Andere erwähnte Marken und Logos sind Eigentum der jeweiligen Inhaber.

### **Haftungsausschluss**

IM GRÖSSTMÖGLICHEN GESETZLICH ZULÄSSIGEN UMFANG WERDEN DIESES HANDBUCH UND DAS BESCHRIEBENE PRODUKT MIT SEINER HARDWARE, SOFTWARE UND FIRMWARE "WIE BESEHEN" UND "MIT ALLEN FEHLERN UND IRRTÜMERN" BEREITGESTELLT. HIKVISION GIBT KEINE AUSDRÜCKLICHEN ODER STILLSCHWEIGENDEN GARANTIEN, EINSCHLIESSLICH UND OHNE EINSCHRÄNKUNG DER MARKTGÄNGIGKEIT, ZUFRIEDENSTELLENDEN QUALITÄT ODER EIGNUNG FÜR EINEN BESTIMMTEN ZWECK. DIE VERWENDUNG DES PRODUKTS DURCH SIE ERFOLGT AUF EIGENE GEFAHR. IN KEINEM FALL IST HIKVISION IHNEN GEGENÜBER HAFTBAR FÜR BESONDERE SCHÄDEN, FOLGESCHÄDEN, BEILÄUFIG ENTSTANDENE SCHÄDEN ODER INDIREKTE SCHÄDEN, EINSCHLIESSLICH U.A. SCHÄDEN FÜR ENTGANGENEN GEWINN, GESCHÄFTSUNTERBRECHUNG ODER DATENVERLUST, SYSTEMBESCHÄDIGUNG ODER DOKUMENTATIONSVERLUST, UNABHÄNGIG DAVON, OB DIESE AUF VERTRAGSBRUCH, UNERLAUBTER HANDLUNG (EINSCHLIESSLICH FAHRLÄSSIGKEIT), PRODUKTHAFTUNG ODER ANDERWEITIG IN VERBINDUNG MIT DER NUTZUNG DES PRODUKTS BERUHEN, SELBST WENN HIKVISION AUF DIE MÖGLICHKEIT SOLCHER SCHÄDEN ODER VERLUSTE HINGEWIESEN WURDE.

SIE ERKENNEN AN, DASS DIE NATUR DES INTERNETS INHÄRENTE SICHERHEITSRISIKEN MIT SICH BRINGT, UND HIKVISION ÜBERNIMMT KEINE VERANTWORTUNG FÜR ANORMALE BETRIEBSABLÄUFE, DATENSCHUTZVERLETZUNGEN ODER ANDERE SCHÄDEN, DIE AUS EINEM CYBER-ANGRIFF, EINEM HACKERANGRIFF, EINER VIRENINSPEKTION ODER ANDEREN INTERNET-SICHERHEITSRISIKEN RESULTIEREN; HIKVISION WIRD JEDOCH BEI BEDARF ZEITNAH TECHNISCHE UNTERSTÜTZUNG LEISTEN.

SIE ERKLÄREN SICH DAMIT EINVERSTANDEN, DIESES PRODUKT IN ÜBEREINSTIMMUNG MIT ALLEN GELTENDEN GESETZEN ZU VERWENDEN, UND SIE SIND ALLEIN DAFÜR VERANTWORTLICH, DASS IHRE NUTZUNG MIT DEM GELTENDEN GESETZ ÜBEREINSTIMMT. INSBESONDERE SIND SIE DAFÜR VERANTWORTLICH, DIESES PRODUKT IN EINER ART UND WEISE ZU VERWENDEN, DIE NICHT GEGEN DIE RECHTE DRITTER VERSTÖSST, EINSCHLIESSLICH, ABER NICHT BESCHRÄNKT AUF, RECHTE DER ÖFFENTLICHKEIT, RECHTE DES GEISTIGEN EIGENTUMS ODER DATENSCHUTZ- UND ANDERE RECHTE DER PRIVATSPHÄRE. SIE DÜRFEN DIESES PRODUKT NICHT FÜR VERBOTENE ENDVERWENDUNGEN VERWENDEN, EINSCHLIESSLICH DER ENTWICKLUNG ODER HERSTELLUNG VON MASSENVERNICHTUNGSWAFFEN, DER ENTWICKLUNG ODER HERSTELLUNG VON CHEMISCHEN ODER BIOLOGISCHEN WAFFEN, VON AKTIVITÄTEN IM ZUSAMMENHANG MIT NUKLEAREN SPRENGSTOFFEN ODER UNSICHEREN NUKLEAREN BRENNSTOFFKREISLÄUFEN ODER ZUR UNTERSTÜTZUNG VON MENSCHENRECHTSVERLETZUNGEN.

IM FALLE VON WIDERSPRÜCHEN ZWISCHEN DIESEM HANDBUCH UND DEM GELTENDEN RECHT HAT DAS LETZTERE VORGANG.

## **Symbolkonventionen**

Die Symbole, die in diesem Dokument vorkommen können, sind wie folgt definiert.

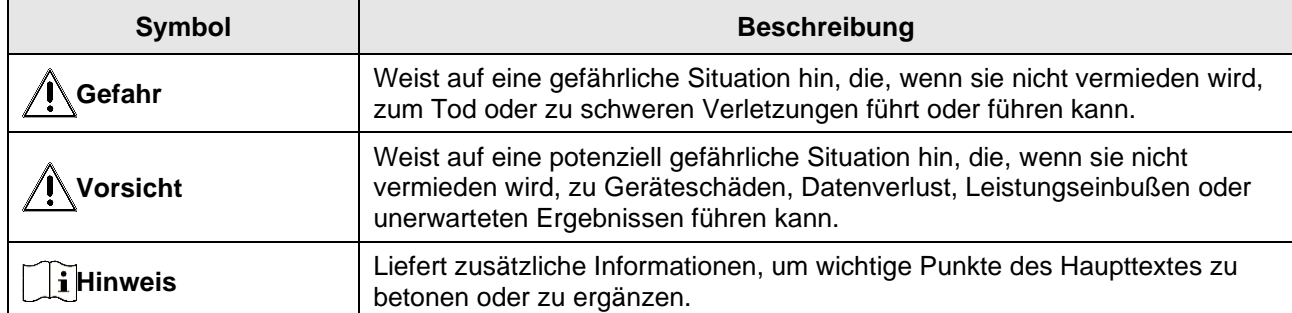

# **Inhalt**

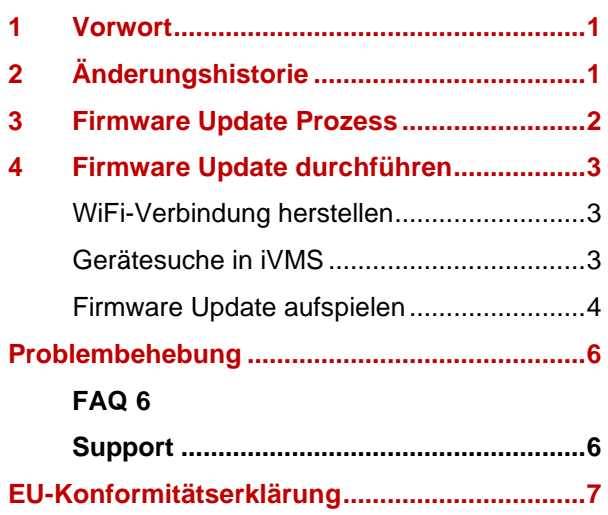

## <span id="page-4-0"></span>**1 Vorwort**

Diese Anleitung wurde mit größter Sorgfalt erstellt. Viele der beschriebenen Funktion beziehen sich auf Softwaremerkmale einzelner Produkte, die sich jedoch durch Software- und Firmware-Updates im Produktlebenszyklus ändern können und damit von dieser Anleitung abweichen. Wir sind stets bemüht diese Anleitung auf einem aktuellen Stand zu halten.

Diese Anleitung bezieht sich auf den Funktionsumfang folgender Software-Versionen:

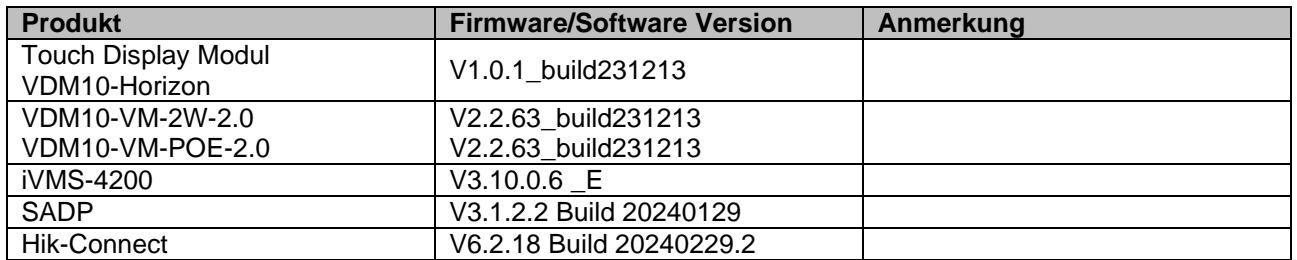

Prüfen Sie die Versionshinweise von neueren Firmware-Updates auf Funktionsänderung, wenn Sie mit dieser Anleitung arbeiten.

Sie erhalten Software- und Firmware-Updates generell auf unserer Homepage unter: <https://edelstahl-tuerklingel.de/vdm10/faq>

## <span id="page-4-1"></span>**2 Änderungshistorie**

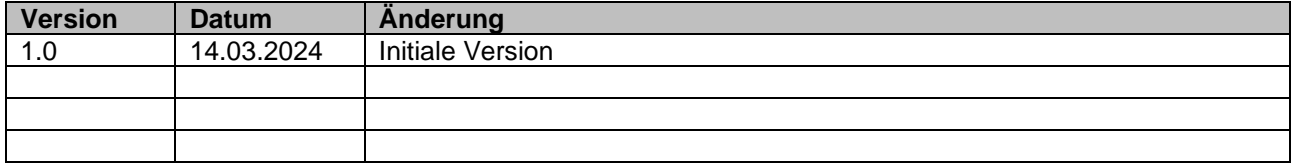

## <span id="page-5-0"></span>**3 Firmware Update Prozess**

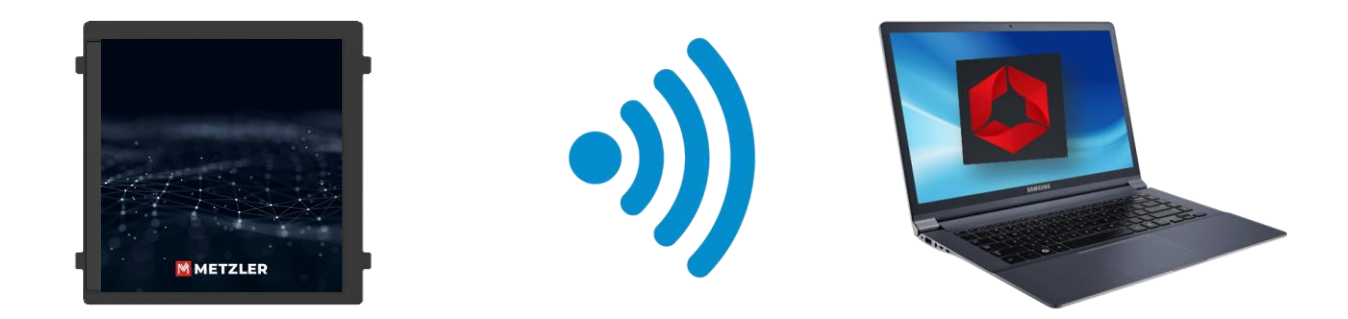

Das Touch Display Module der VDM10-Horizon vereint die Funktionalität verschiedener Erweiterungsmodule in einem einzigen Gerät. Es ist sowohl Klingeltaster, PIN-Code-Feld und RFID-Leser in einem Gerät. Aufgrund dieser 3-IN-1 Funktion, als auch die Bereitstellung einer grafischen Benutzeroberfläche, werden höhere Anforderungen an den internen Speicherbedarf des Tochmoduls bzw. der integrierten Firmware gestellt. Die bedeutet aufgrund der Dateigröße des Updates (ca. 15Mb), kann dies nicht über den üblicherweise verwendeten RS-485-Bus eingespielt werden (Bandbreite zu gering). Stattdessen erfolgt das Firmware-Update über die integrierte WiFi-Schnittstelle/AP-Modus (Access Point) am TDM.

#### **Hinweis**

Das Touch Display Modul muss an der VDM10-Horizon geupdatet werden, wenn Sie die Easy UI 2.0 Firmware auf Ihren Innenstationen und Ihrer VDM10-Horizon Tüstation vollumfänglich nutzen möchten. Das Update beinhaltet die Funktion, über das TDM-Modul einen zusätzlichen Button anzeigen zu lassen, um die Zentrale (iVMS-4200) anzurufen. Weitere Informationen hierzu finden Sie in der: "*Metzler VDM10 Anleitung Video-Sprechanlage Version Easy UI 2.0*" unter:<https://edelstahl-tuerklingel.de/vdm10/faq>

## <span id="page-6-0"></span>**4 Firmware Update durchführen**

#### <span id="page-6-1"></span>**WiFi-Verbindung herstellen**

Das Firmware-Update für das Touch Display Modul wird über die WiFi-Schnittstelle am Modul eingespielt. Führen Sie folgende Schritte durch, um die Verbindung herzustellen:

- 1. Die modulare Türstation (VDM10-Horizon) ist mit dem TDM-Modul über RS-485 verbunden. Das TDM-Modul wird als Erweiterungsmodul in den Remote-Einstellungen der Türstation angezeigt.
- 2. Das TDM aktiviert in diesem Zustand automatisch einen WiFi-Access Point
- 3. Öffnen Sie die WLAN-Suche an einem Endgerät (z.B.: Laptop) mit der SSID "AP\_Geräteseriennummer" → Sie finden die Geräteseriennummer auf dem Typenschild auf der Rückseite des TDM-Moduls
- 4. Benutzen Sie zur Anmeldung am WiFi-Accesspoint das Aktivierungspassword der Türstation.

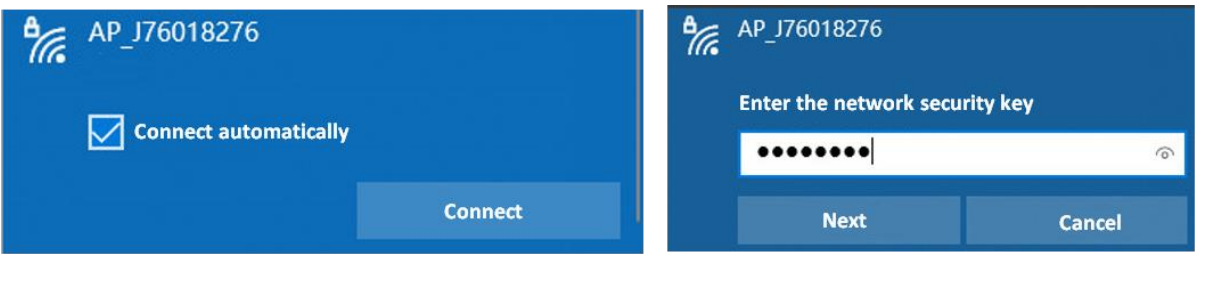

Search Wi-Fi access point

Input activation password of DS-KD8003 (Main module)

#### <span id="page-6-2"></span>**Gerätesuche in iVMS**

Nutzen Sie für die weiteren Schritte iVMS-4200. Eine aktuelle Version erhalten Sie auf unserer Webseite: <https://edelstahl-tuerklingel.de/vdm10/faq>

5. Öffnen Sie jetzt die iVMS-Software auf Ihrem Laptop und suchen Sie nach dem TDM-Modul unter "Device Management  $\rightarrow$  Online Devices".

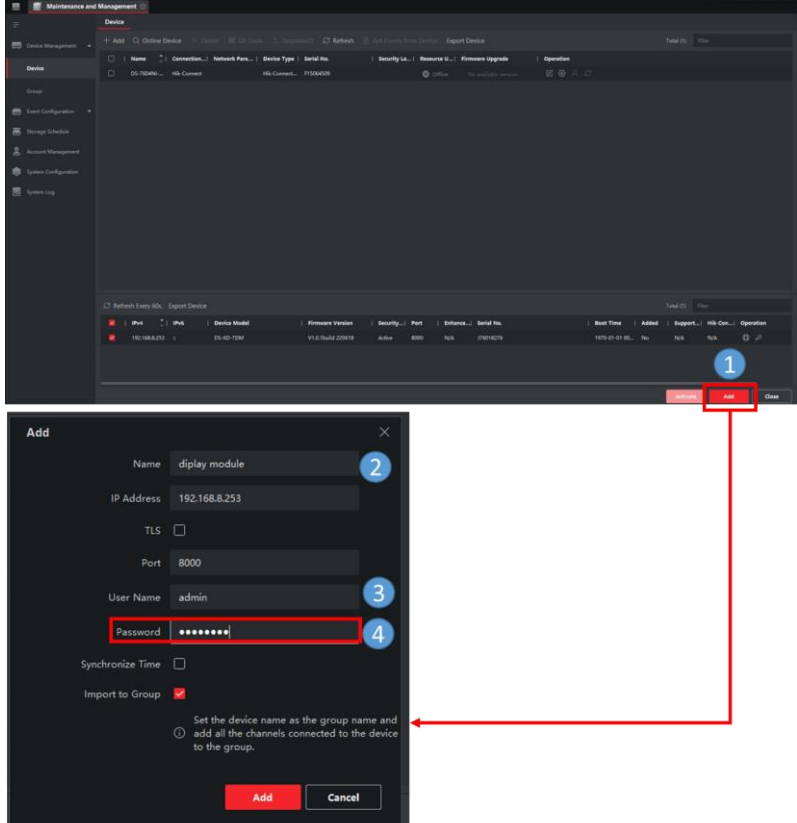

- 6. Fügen Sie das TDM-Modul zur Liste bekannter Geräte unter Angabe von **Name**, **Nutzername**(admin), **Passwort** (Aktivierungspasswort der Türstation) hinzu
- 7. Sollte das Modul nicht in der Liste der Online-Geräte auftauchen, dann fügen Sie es manuell über die IP-Adresse 192.168.8.253 hinzu
- 8. Ist das TDM-Modul erfolgreich hinzugefügt, dann öffnen Sie die Remote-Konfiguration

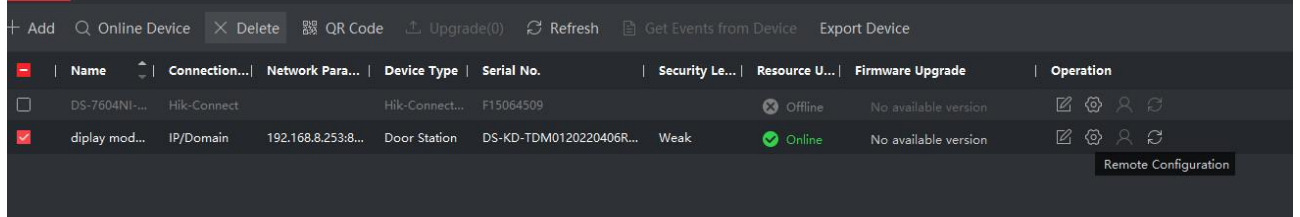

#### <span id="page-7-0"></span>**Firmware Update aufspielen**

Sie erhalten die aktuelle Geräte-Firmware auf unserer Homepage:<https://edelstahl-tuerklingel.de/vdm10/faq>

9. Klicken Sie auf den Menüpunkt "System Maintenance" und wählen Sie die Firmware-Update Datei (TDM\_V1.0.1\_build231213.dav) von ihrer Festplatte aus

10. Drücken Sie die Taste Upgrade, um den Update-Vorgang zu starten

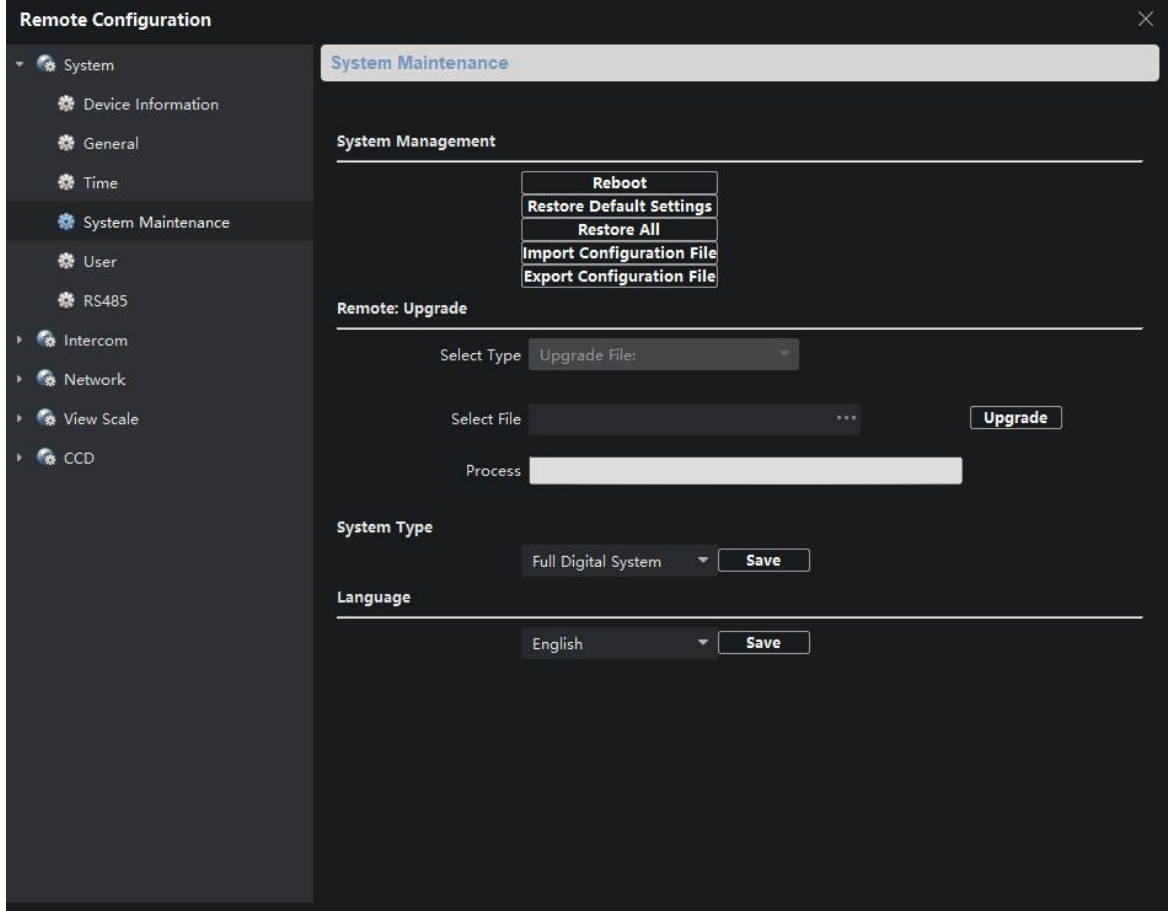

- 11. Nach dem Update startet das Modul neu. Hier kann es aufgrund des dann inaktiven WiFi-Access Points zu einem "Freeze" des TDM-Moduls kommen. Bitte trennen Sie in diesem Fall die Türstation kurz vom Strom und verbinden Sie den Strom danach wieder. Ist die Türstation wieder hochgefahren, verbinden Sie bitte das TDM wie in Schritt 3 und 4 erneut und führen setzen Sie das TDM-Modul danach in den Auslieferungszustand zurück ("Restore All")
- 12. Verwenden Sie zur weiteren Programmierung des TDM-Moduls die Remote-Konfiguration der **Türstation**

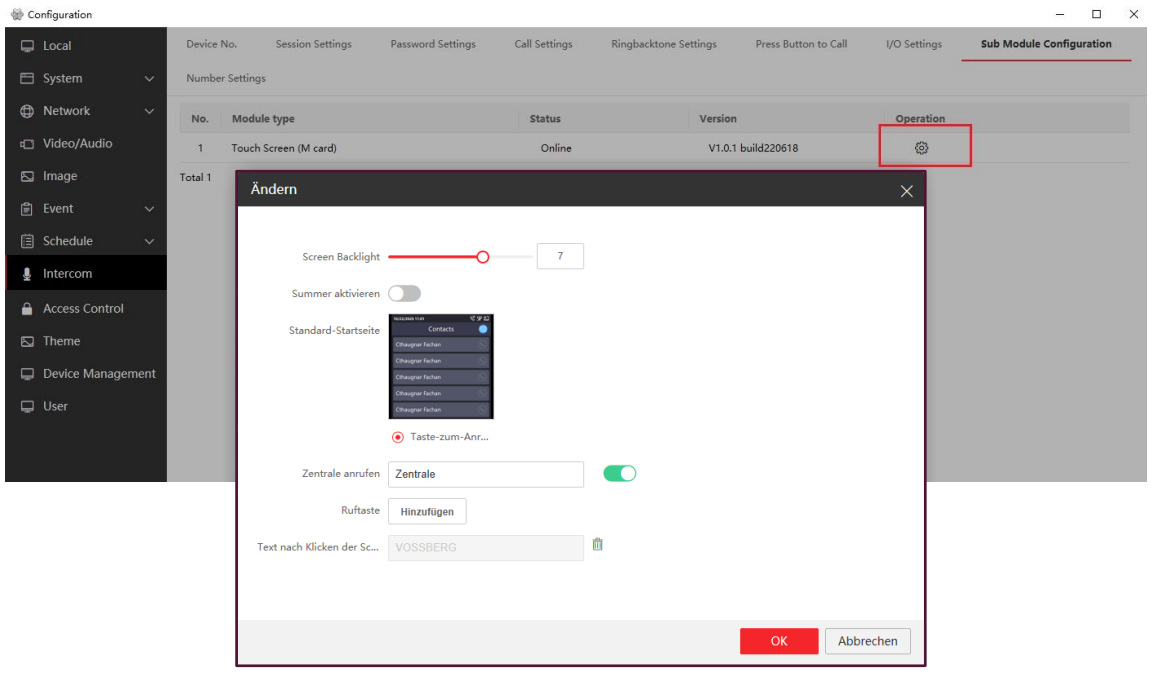

## <span id="page-9-0"></span>**Problembehebung**

## <span id="page-9-1"></span>**FAQ**

Sollten Sie an einem Schritt der Anleitung nicht vorankommen, so finden Sie hier die Antworten auf die häufigsten Fragen zu Problemen in den FAQs der jeweiligen Sprechanlage:

#### **https://edelstahl-tuerklingel.de/vdm10/faq**

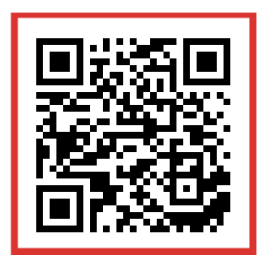

### <span id="page-9-2"></span>**Support**

Bei Rückfragen oder Problemen bei der Einrichtung schreiben Sie uns eine E-Mail über das Kontaktformular:

#### **https://edelstahl-tuerklingel.de/Kontakt**

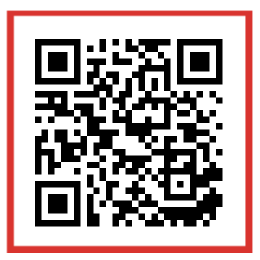

und wählen Sie als Betreff Intercom.

Oder rufen Sie unseren technischen Support unter **07121-3177333** an.

Um einen Support-Termin zu vereinbaren, wählen Sie jetzt zwischen den zwei unterschiedlichen Terminmöglichkeiten.

#### **Ersteinrichtung und Beratung**

**[www.calendly.com/metzler-gmbh-intercom-beratung-ersteinrichtung](http://www.calendly.com/metzler-gmbh-intercom-beratung-ersteinrichtung)**

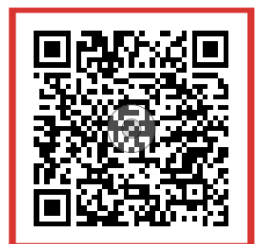

**Technischer Online Support https://edelstahl-tuerklingel.de/Sprechanlagen-Online-Support-Termin**

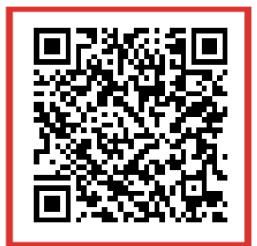

## <span id="page-10-0"></span>**EU-Konformitätserklärung**

Dieses Produkt – und etwaiges Zubehör – sind mit "CE" gekennzeichnet und entsprechen daher den einzuhaltenden harmonisierten Europäischen Standards, die in der EMV-Richtlinie 2014/30/EU, Richtlinie 2014/53/EU, der RoHS Richtlinie 2011/65/EU aufgeführt werden.

2012/19/EU (WEEE Richtlinie): Geräte mit diesem Symbol dürfen in der Europäischen Union nicht als unsortierter Siedlungsabfall entsorgt werden. Um die ordnungsgemäße Wiederverwertung zu gewährleisten, geben Sie dieses Produkt beim Kauf eines gleichwertigen neuen Geräts an Ihren Händler zurück, oder geben Sie es an einer entsprechend gekennzeichneten Sammelstelle ab. Weitere Information finden Sie auf: **www.recyclethis.info**

2006/66/EG (Batterierichtlinie): Dieses Gerät enthält eine Batterie, die in der Europäischen Union nicht als unsortierter Siedlungsabfall entsorgt werden darf. Weitere Details finden Sie in der Produktinformation. Die Batterie ist mit diesem Symbol gekennzeichnet, was auf Cadmium (Cd), Blei (Pb) oder Quecksilber (Hg) hinweisen kann.

Um die ordnungsgemäße Wiederverwertung der Batterie zu gewährleisten, geben Sie diese an Ihren Händler zurück, oder geben Sie sie an einer entsprechend gekennzeichneten Sammelstelle ab.  $\epsilon$ 

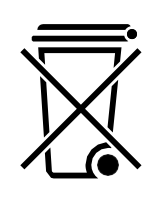

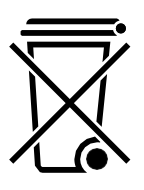

**MetzlerTM GmbH** Täleswiesenstraße 9 D-72770 Reutlingen Telefon +49 (0) 7121 3177-333 E-Mail [service@metzlergmbh.de](mailto:service@metzlergmbh.de)

[www.metzlergmbh.de](http://www.metzlergmbh.de/) [www.edelstahl-tuerklingel.de](http://www.edelstahl-tuerklingel.de/) [www.led-taster.de](http://www.led-taster.de/)